# 8. Diagrami vpliva

#### Odločitveno drevo

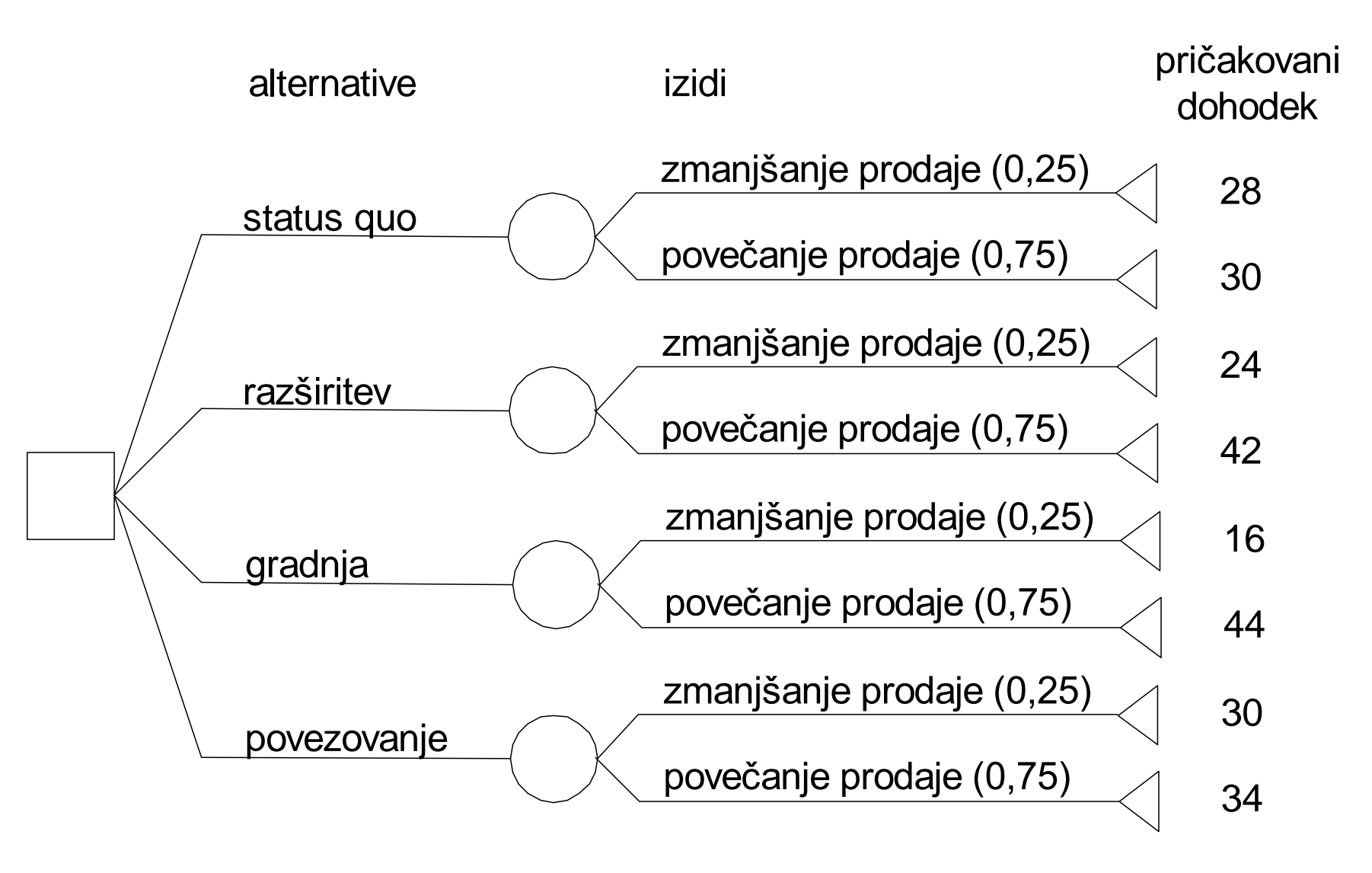

### Slabosti odločitvenih dreves

- včasih so preveč podrobna
- z dodajanjem novih elementov hitro (eksponentno) rastejo
- vsebujejo informacije, ki se ponavljajo

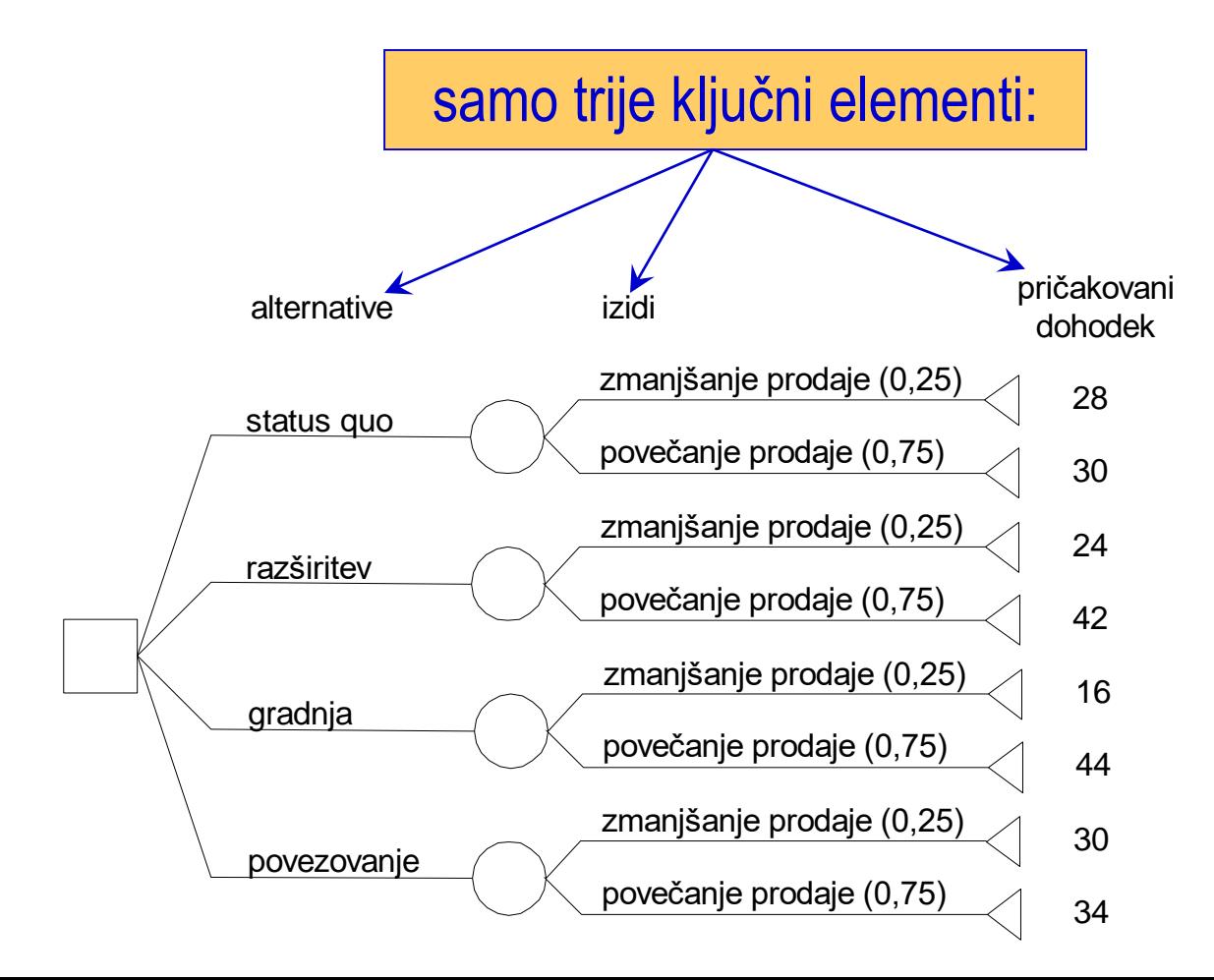

## Diagram vpliva

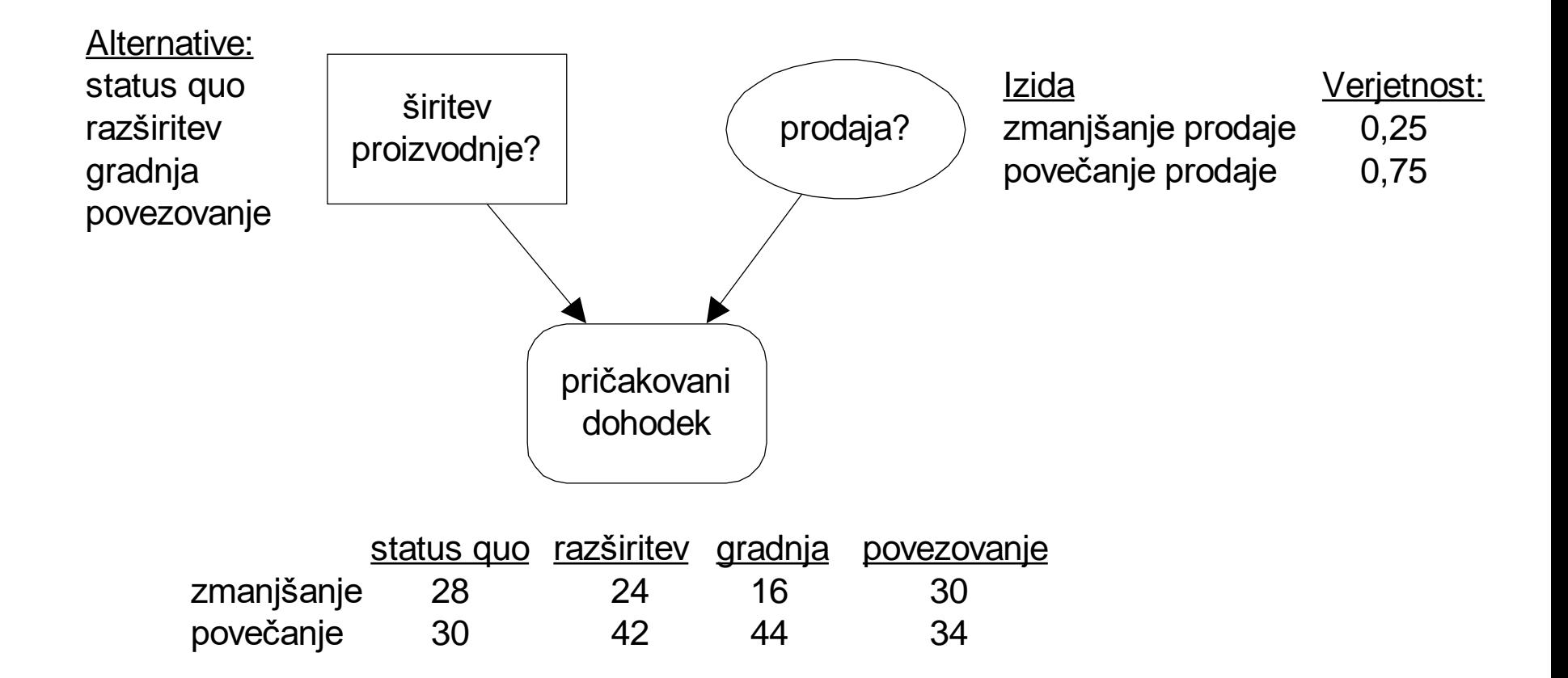

# Diagram vpliva

*Diagram vpliva* je:

- kompaktna, visokonivojska, grafična predstavitev odločitvenega problema,
- ki poudarja relacije (medsebojne vplive) med ključnimi dejavniki, ki vplivajo na odločitev.

Dvonivojska predstavitev:

- višji nivo: samo elementi in relacije
- nižji nivo: podrobne informacije o elementih in njihovih lastnostih

## Diagram vpliva

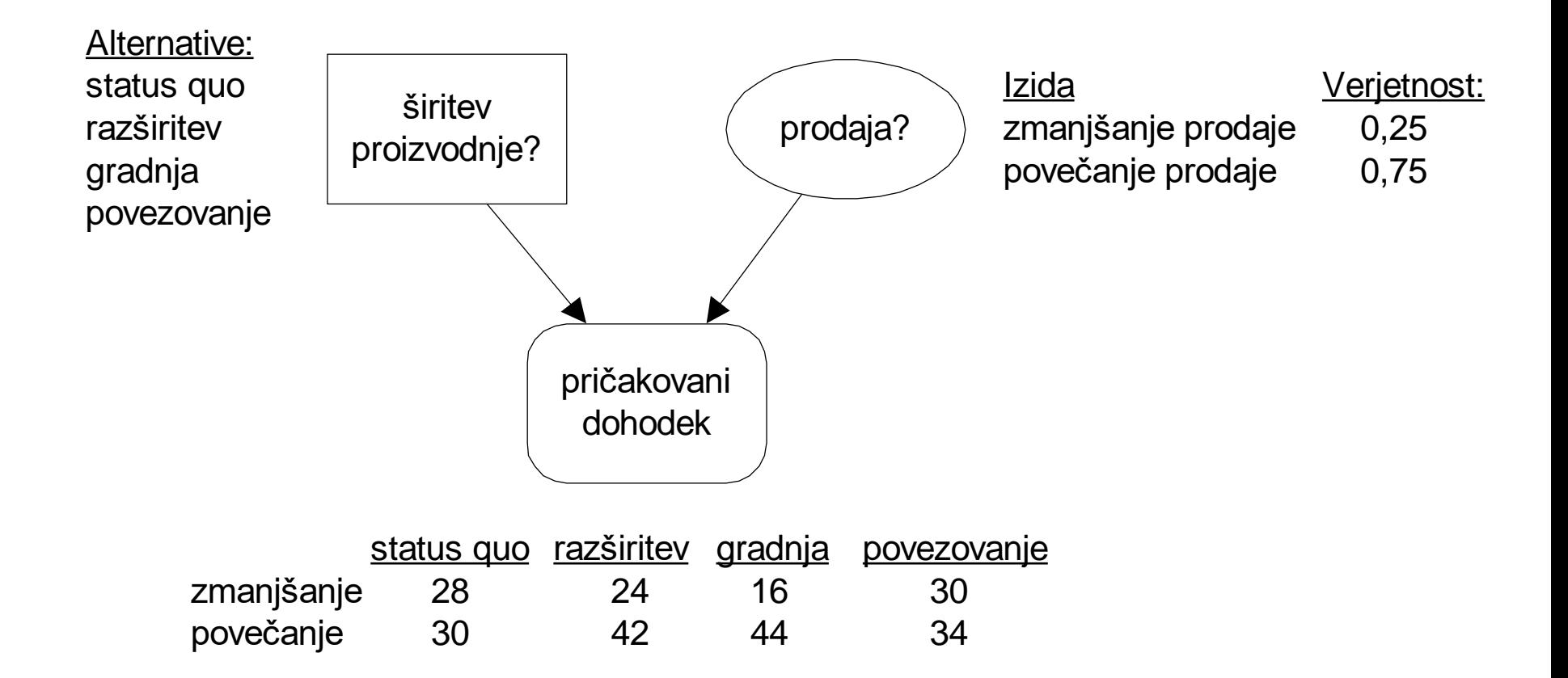

## Gradniki diagramov vpliva

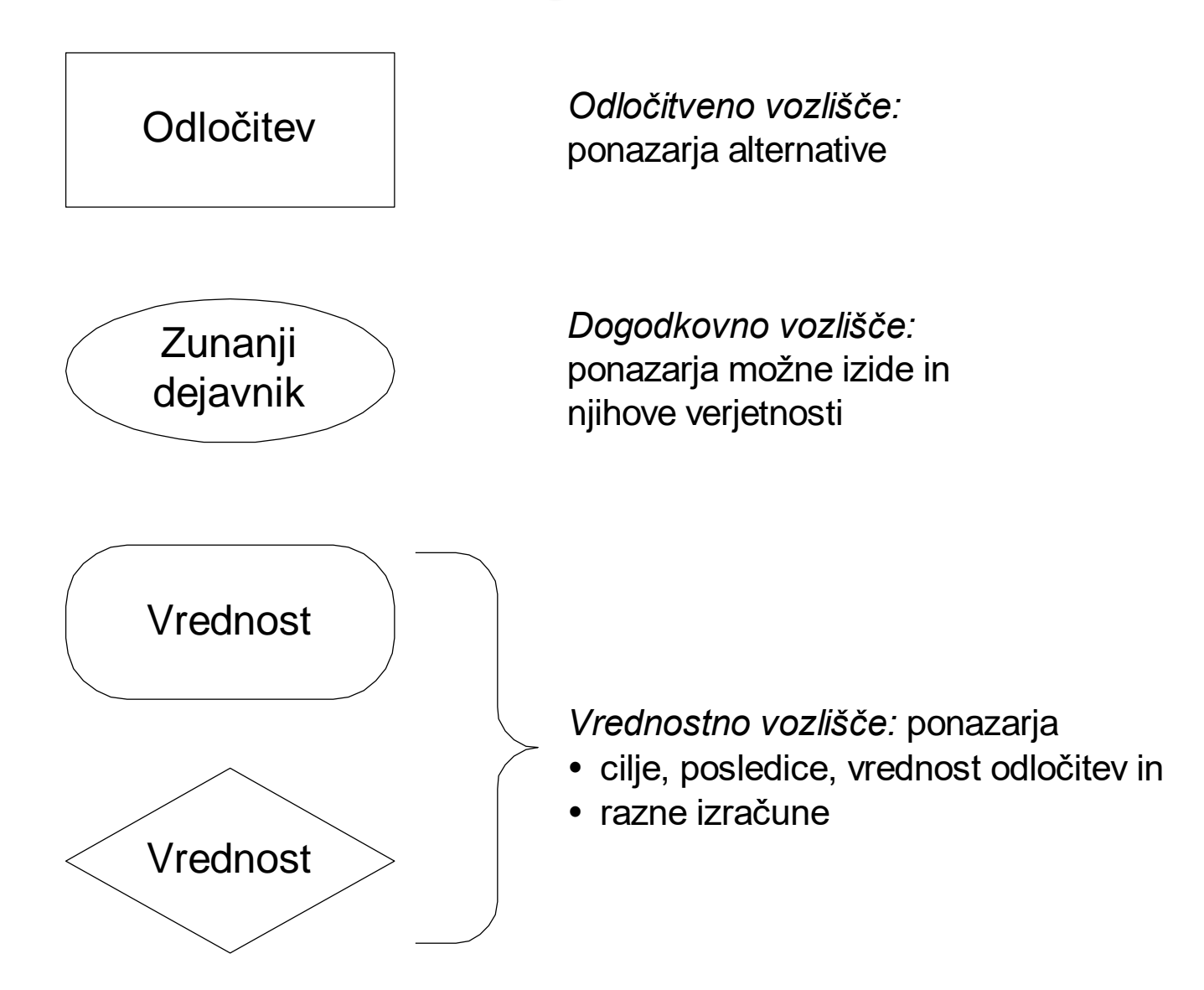

## Pomen povezav v diagramih vpliva

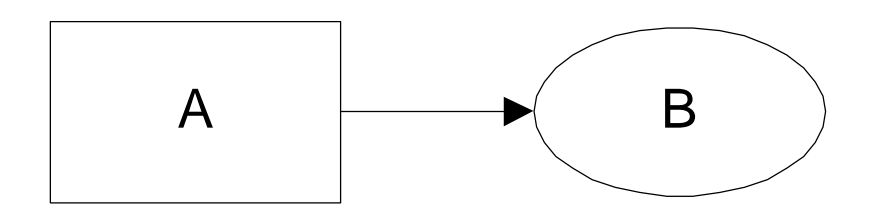

Odločitev A vpliva na verjetnosti izidov B; odločitev A je pomembna za dejavnik B

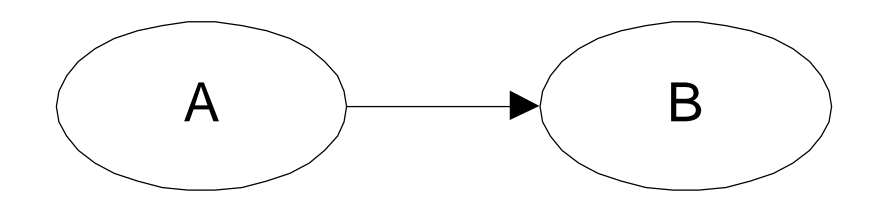

Izid dogajanja A vpliva na verjetnosti izidov B; dejavnik A je pomemben za dejavnik B

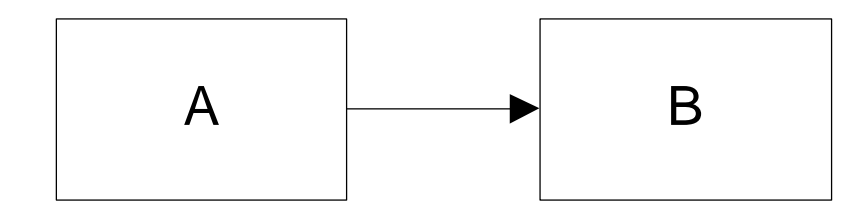

Odločitev A nastopa pred odločitvijo B; odločitev A je znana, ko nastopi odločitev B

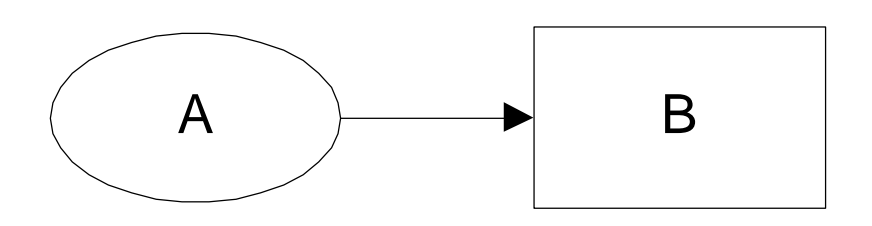

Odločitev B nastopa po dejavniku A; izid dejavnika A je znan, ko nastopi odločitev B

# Gradnja diagramov vpliva

- 1. "Od zadaj naprej": začnite z izidi in jih postopoma povezujte z odločitvami in dogodki.
- 2. "Od zgoraj navzdol": začnite z najbolj splošnimi elementi in povezavami, nato postopoma dodajajte nove in nove podrobnosti.

#### Pogoste napake

- 1. Diagram vpliva ni diagram poteka (modeliramo vplive in odvisnosti, ne časovni potek)
- 2. Povezava iz dogodkovnega v odločitveno vozlišče pomeni, da v času odločitve že poznamo izid
- 3. Prepovedani so cikli

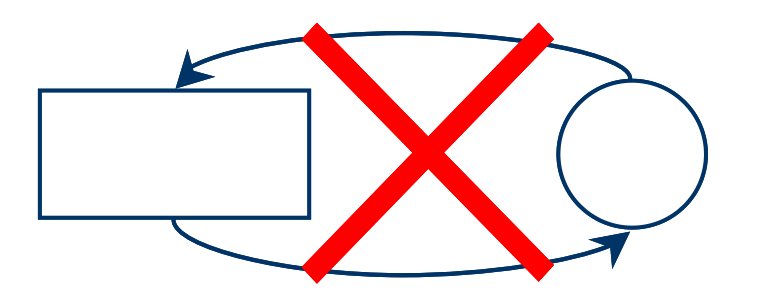

### Primer: Uvajanje novega izdelka

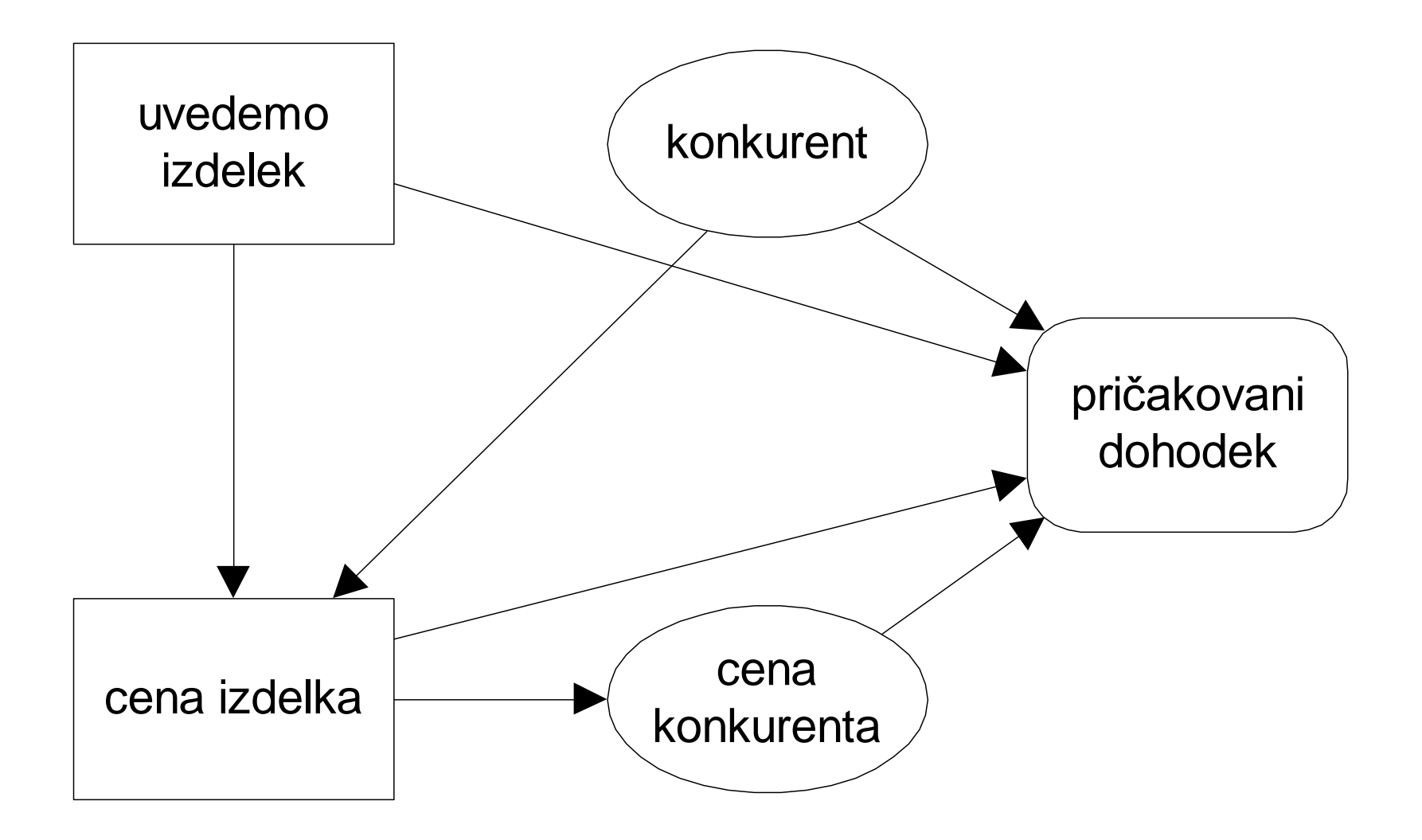

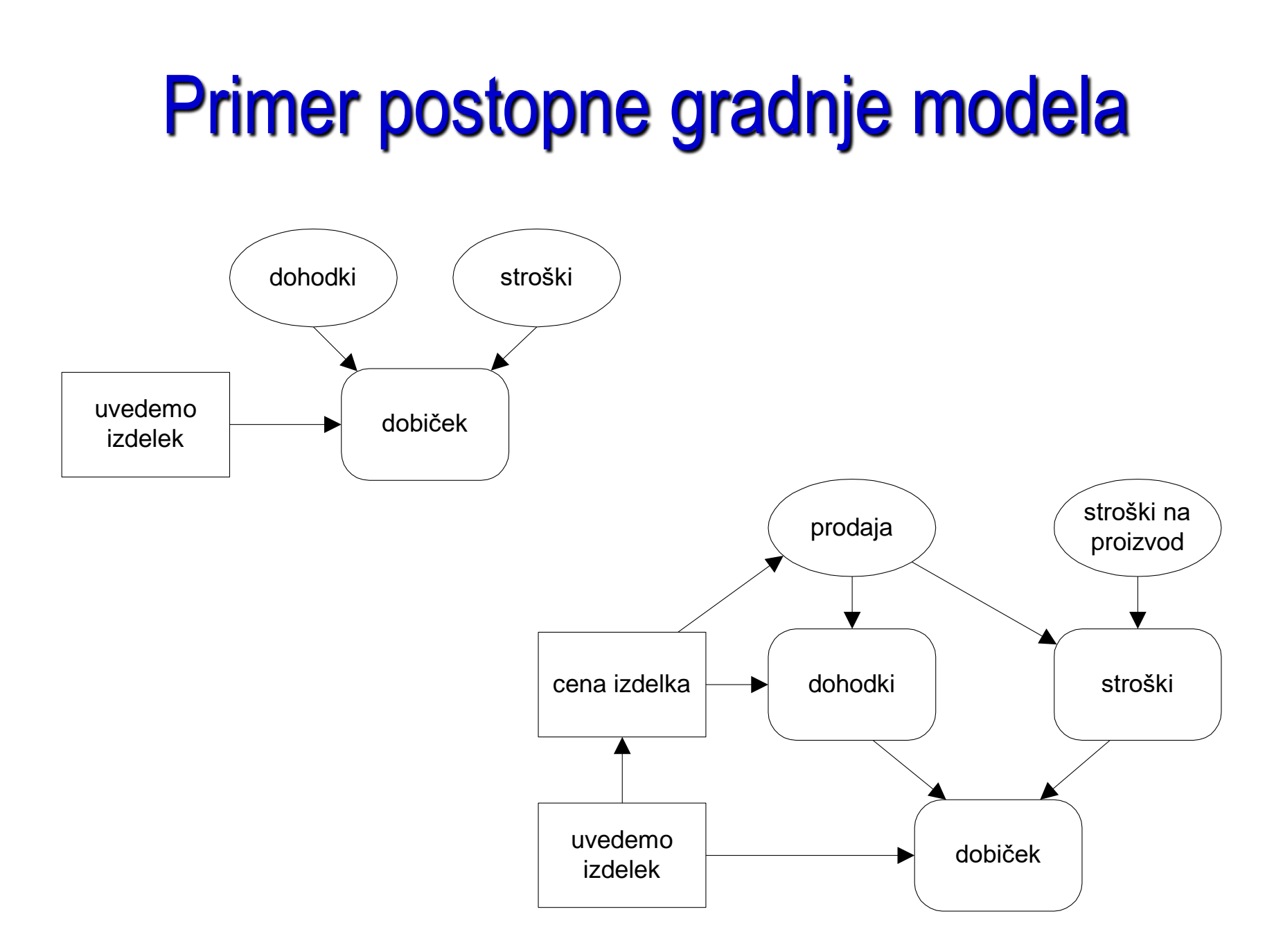

# Programi za diagrame vpliva

#### **Dodatki za Microsoft Excel**:

• PrecisionTree: <http://www.palisade.com/precisiontree/>

#### **Namenski programi**:

- GeNIe:<https://www.bayesfusion.com/genie/>
- TreeAge Pro (DATA): [http://www.treeage.com](http://www.treeage.com/)
- DPL: [http://www.syncopation.com](http://www.syncopation.com/)/
- Analytica: <http://www.lumina.com/why-analytica/>

#### Precision Tree

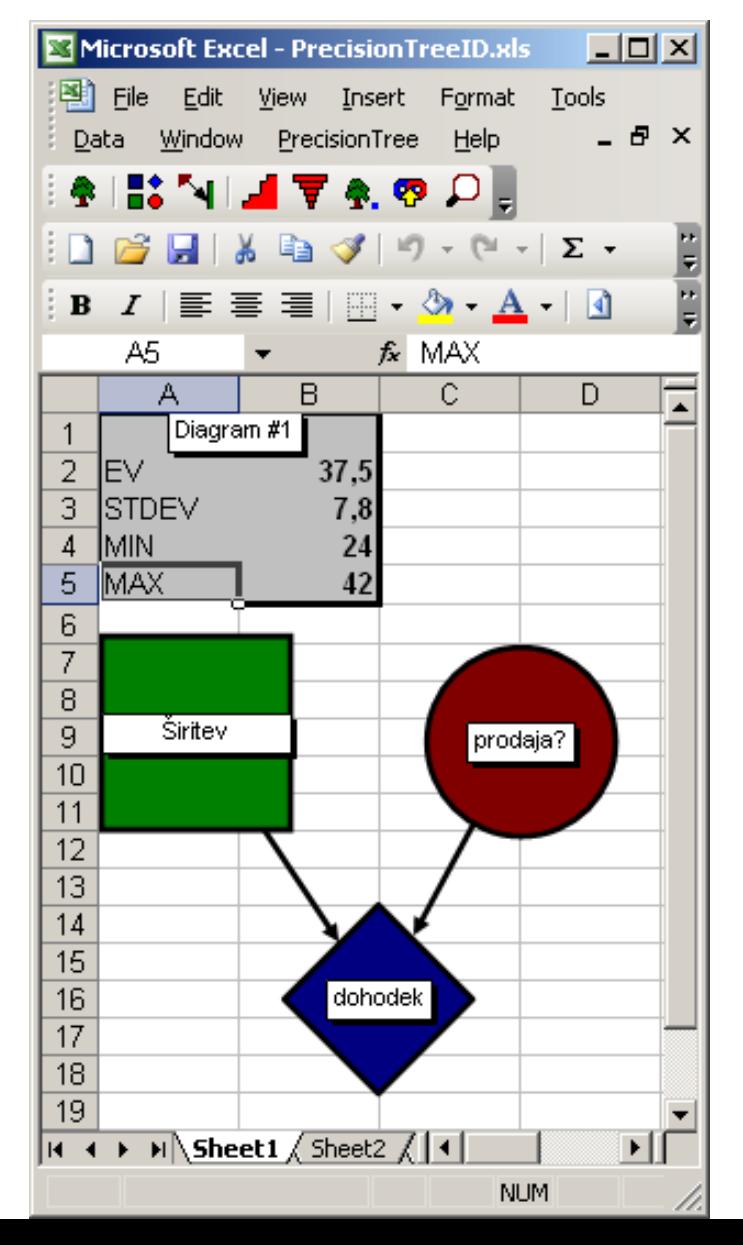

# TreeAge Pro (DATA)

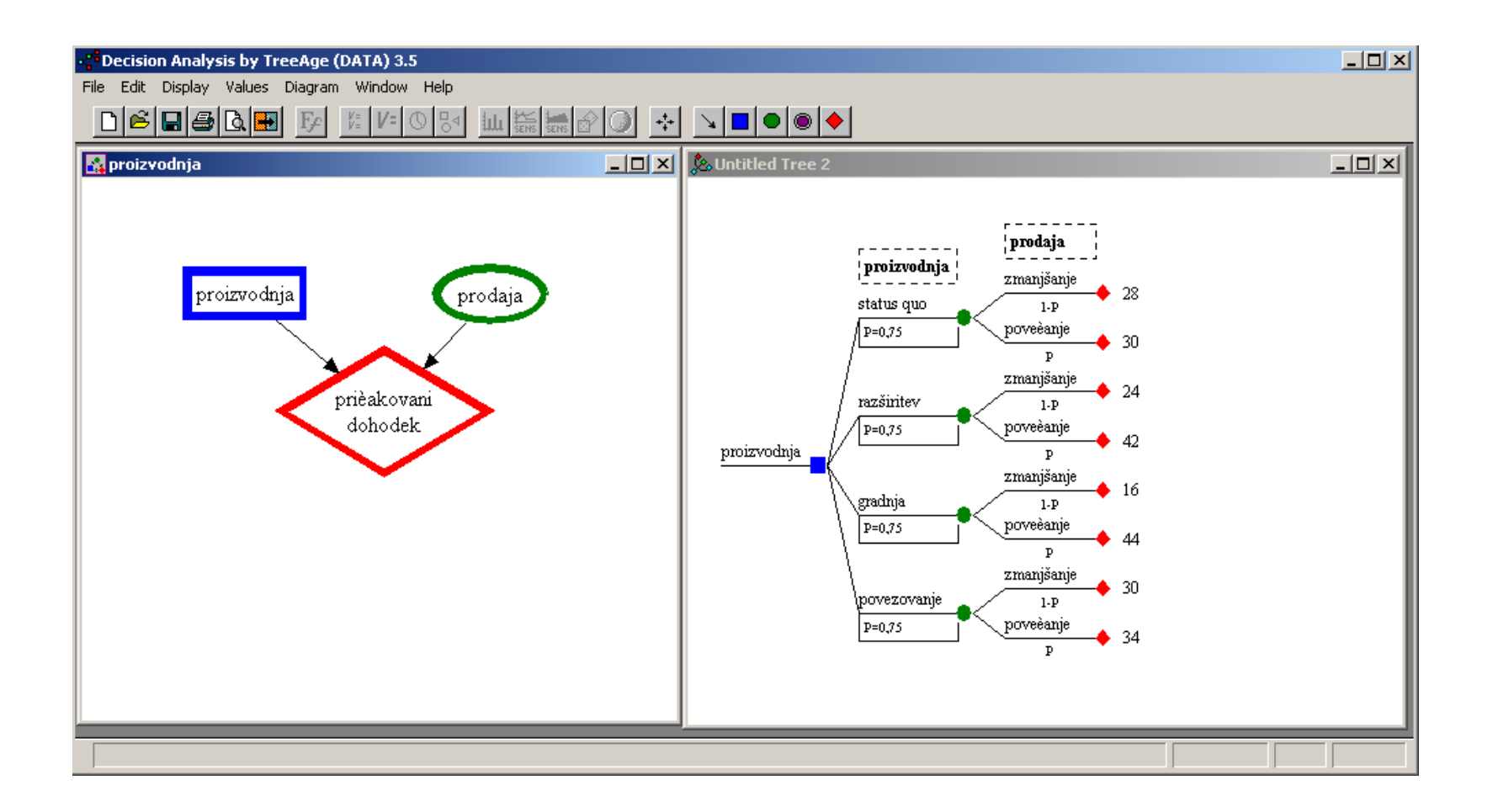

## Analytica

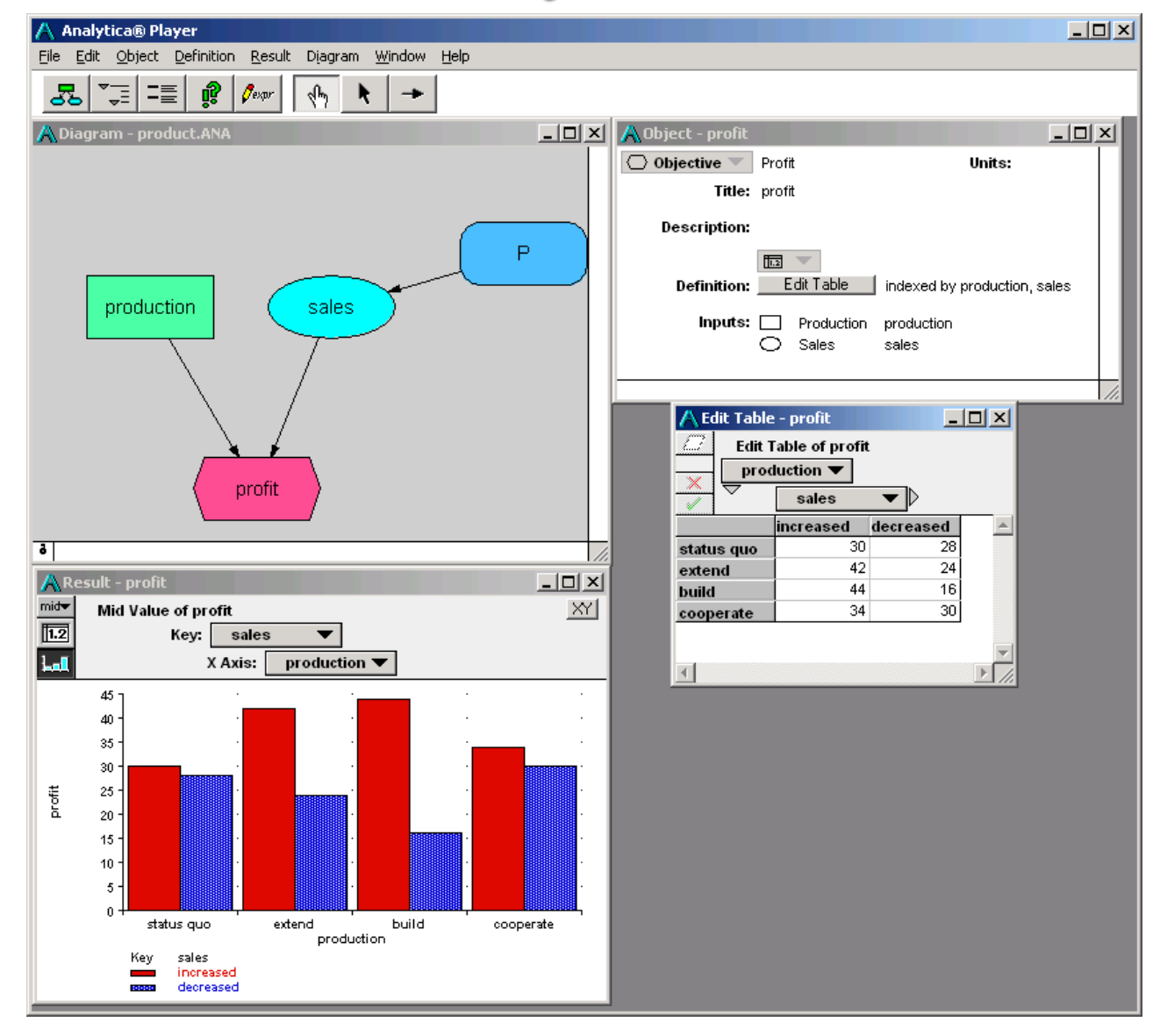

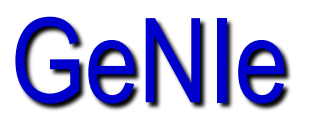

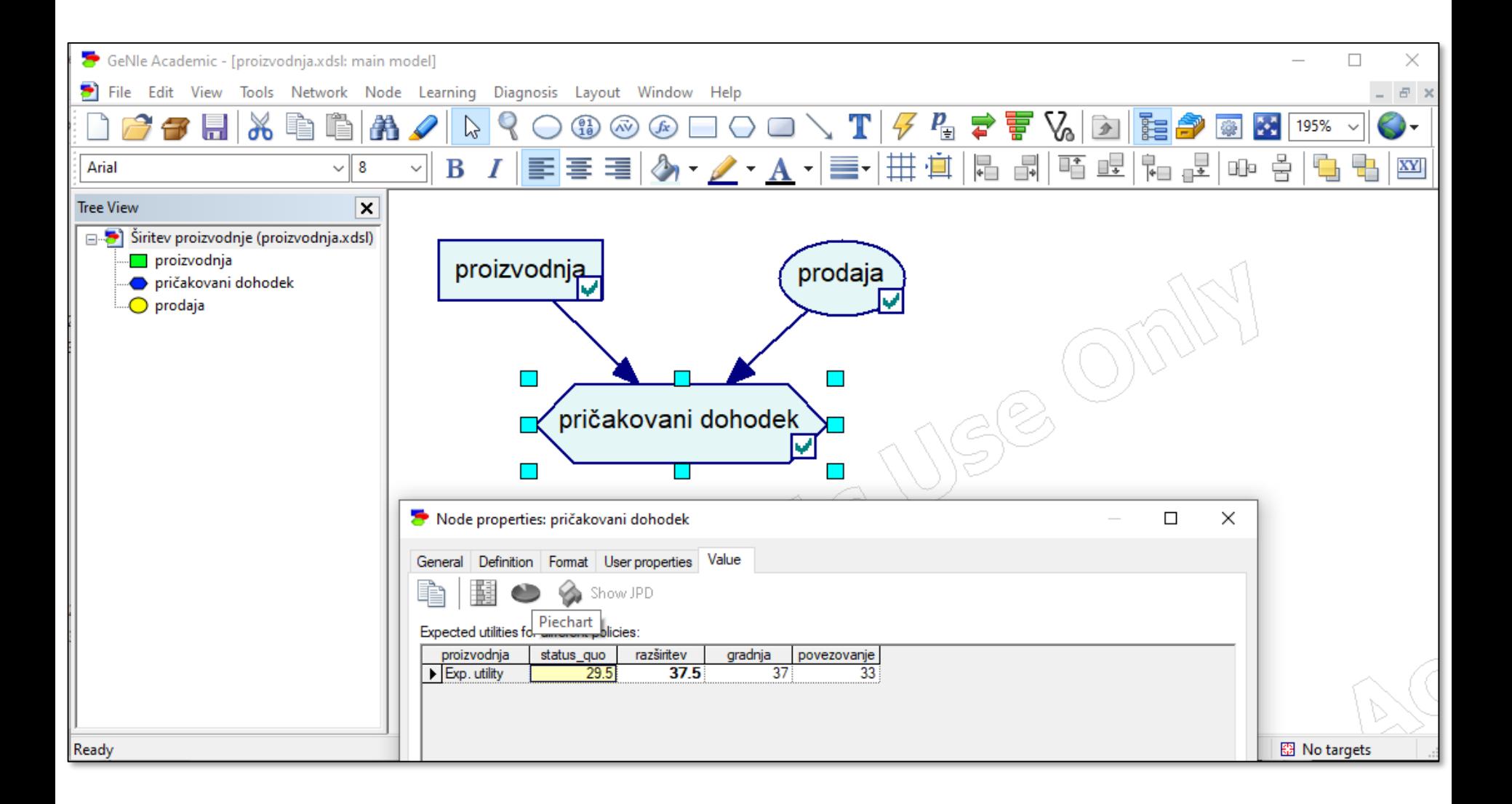